# SUTOL Symposium2019

22. května, GreenPoint, Praha

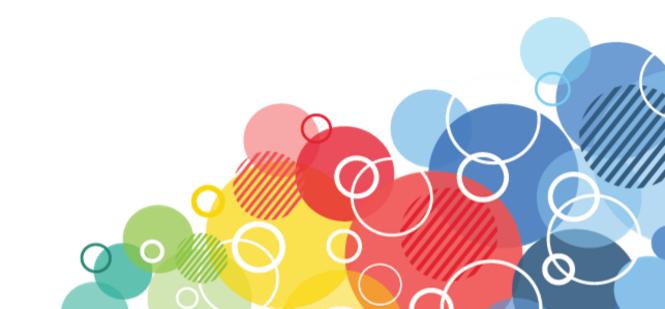

## Domino Mobile Apps

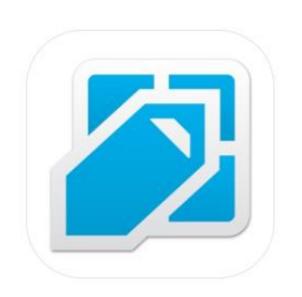

#### **ALEŠ LICHTENBERG**

KAISER DATA www.kaiser.cz a.lichtenberg@kaiser.cz

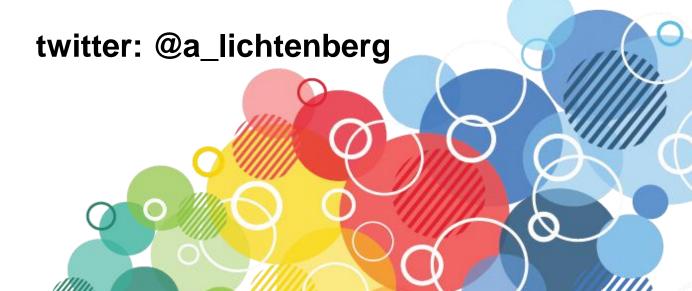

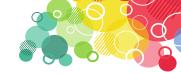

### What is IBM Domino Mobile Apps?

- IBM Domino Mobile Apps is an Apple iPad mobile client that allows you to work with Notes applications.
- IBM Domino Mobile Apps also includes DB replication for offline use.
- App is available on the Apple App Store
- Free for customers who have valid license support.

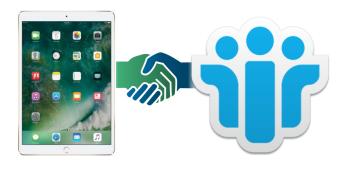

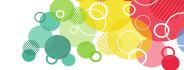

## What are the limitations of IBM Domino Mobile Apps?

- Notes mail application is not supported (yet).
- iPad does not support Java (JavaAgents and xPages)
- Sdílení příloh s jinými app není podporováno.
- Importing images into Notes rich text fields is not supported
- Notes Workspace is not supported.
- Roaming is not supported

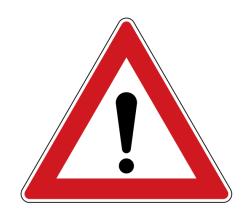

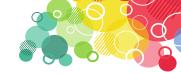

## **System Requirements**

- iPad iOS 11.4+ nebo 12.1+
- IBM Domino 9.0.1 or 10.x or later servers that can be accessed through a virtual private network (VPN) or over the Internet
- On-Prem: If your ID file is in the Vault ID, it is automatically downloaded during installation. If your ID file is not in the Vault ID, you'll need to copy it to your iPad
- Cloud SmartCloud Notes users: You must copy the Notes ID file to your iPad

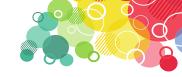

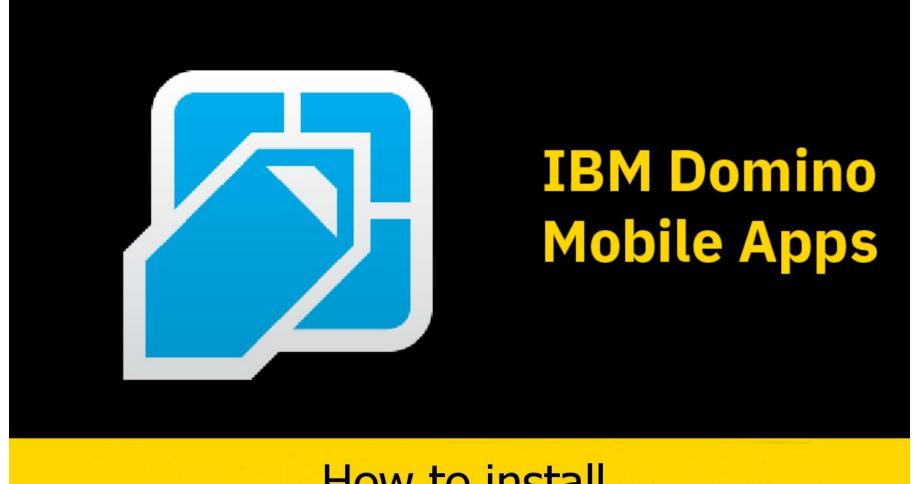

How to install

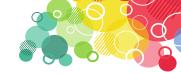

- Download apps from AppStore (<u>Apple App Store</u>)
- If your Notes ID file is not in the server's ID store, create a local copy of it on the iPad.
- If it is not already installed, install iTunes on your computer
- Copy the Notes user ID file to your computer
- Launch iTunes on your computer
- Connect your iPad to your computer
- On a Mac or PC, select the iPad "Tablet" icon and select Settings / File Sharing

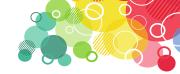

Select Domino Apps and locate and add the Notes ID file

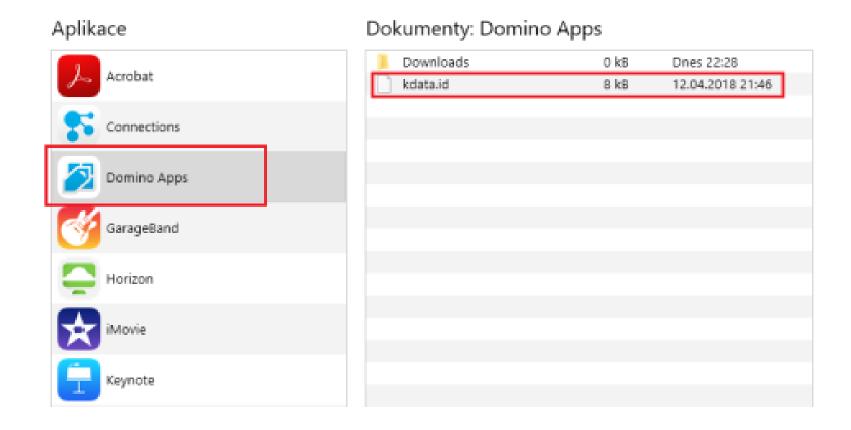

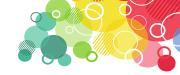

- Open the Domino Mobile Apps on your iPad
- Open the Client Configuration page and click Next
- Enter your name
- Enter the Domino server name. You can use a DNS name

| Client Configuration                             | Ne   |
|--------------------------------------------------|------|
| User Information                                 |      |
| Enter your name and the Domino server you will u | use. |
| Your name                                        |      |
| Ales Lichtenberg                                 |      |
| For example: Mary Smith                          |      |
| Domino server name                               |      |
| domino.domain.com                                |      |
| For example: Maple/IBM                           |      |
| Privacy Policy                                   |      |

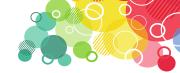

 Type your Notes ID password and click Next. If you see a message stating that the ID file cannot be found on the server, locate and select the local copy of the file you copied to the iPad.

| evious      | Client Configuration                                                                 | Next |
|-------------|--------------------------------------------------------------------------------------|------|
| have your l | could not be found on the server. If you<br>User ID, please copy it to the Documents |      |
| name belov  |                                                                                      |      |
| administra  | t have a User ID, please contact your tor.                                           |      |
| File name   |                                                                                      |      |
| Browse      |                                                                                      |      |

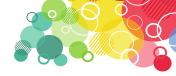

Add the file ID, type your password, and then click Next.
Wait for the configuration to complete and open the home page

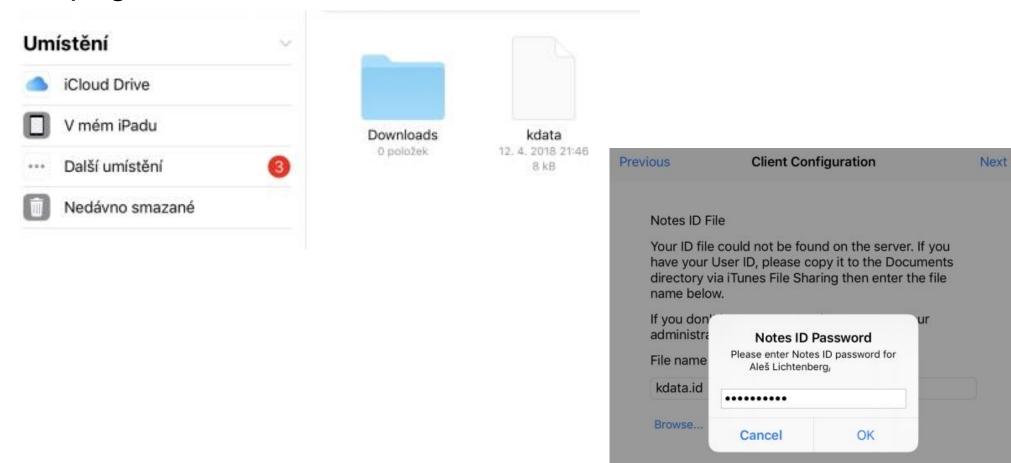

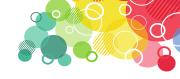

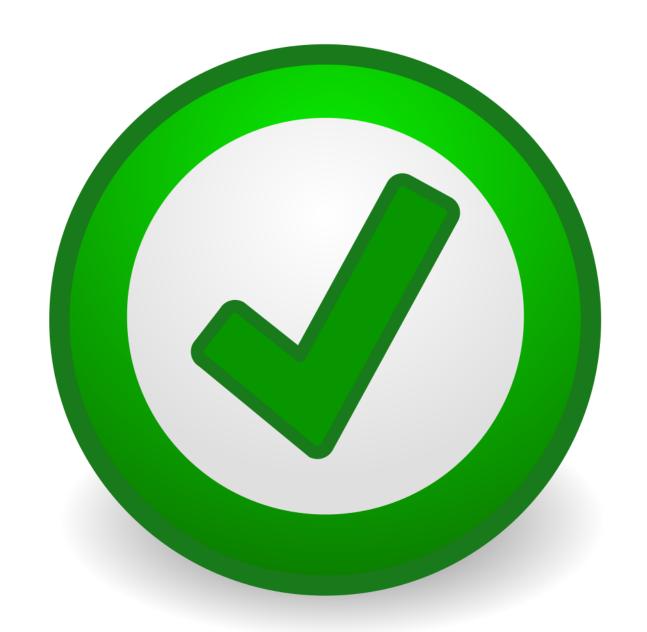

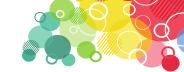

## News from the Engage conference in Marr

- Domino Mobile Apps for iPhone Beta Soon
- Domino Mobile Apps for Android and Chrome
- Working with mail
- DMA = Nomad
- Possibility of registration to Beta testing <a href="https://www.surveymonkey.com/r/XXBFP6N">https://www.surveymonkey.com/r/XXBFP6N</a>

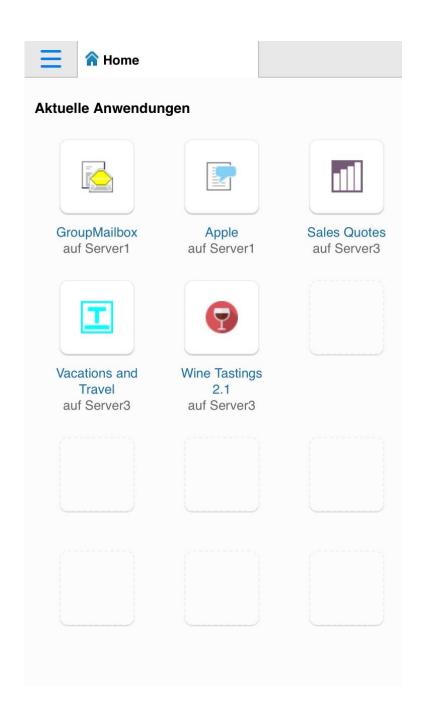

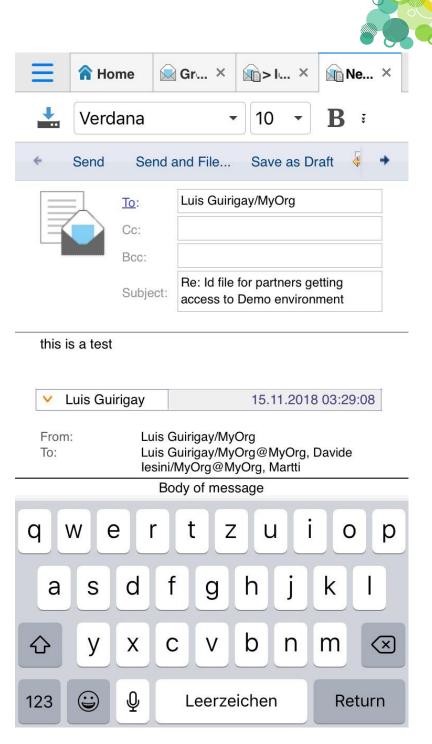

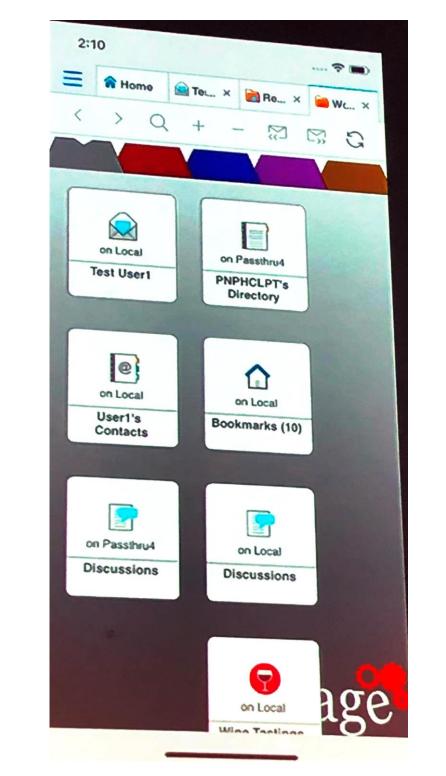

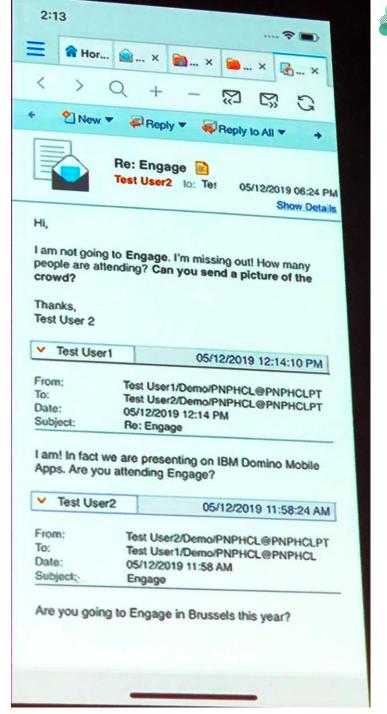

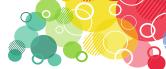

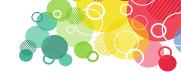

## **DMA Live**

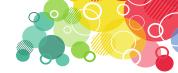

## **Using DMA**

By default, open apps will show "Recent apps" by default. The last 12 displays.

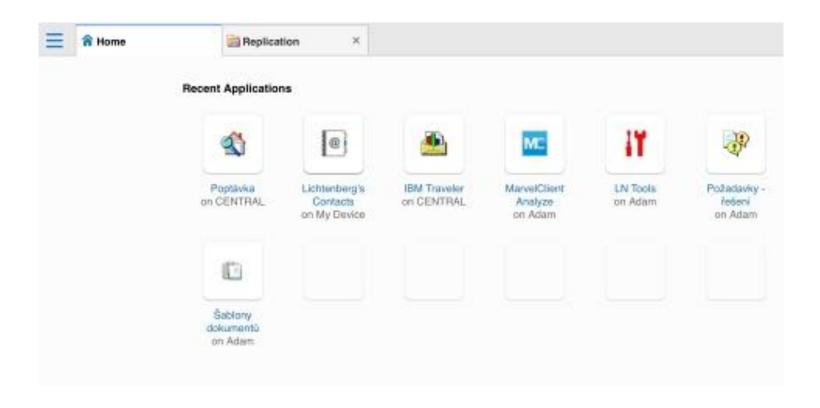

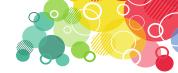

## **Using DMA**

- Desktop options are limited, but you can change the background, arrange icons, for example
- However, I can open my Workspace. Open / Turn on my device / Bookmark.nsf
- It is not supported yet!

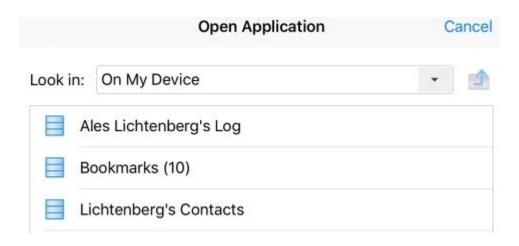

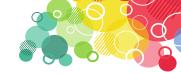

## **Using DMA - Replications**

Most of us appreciate the ability to replicate applications.
This means I can run offline applications just as I am used to from my Notes clients.

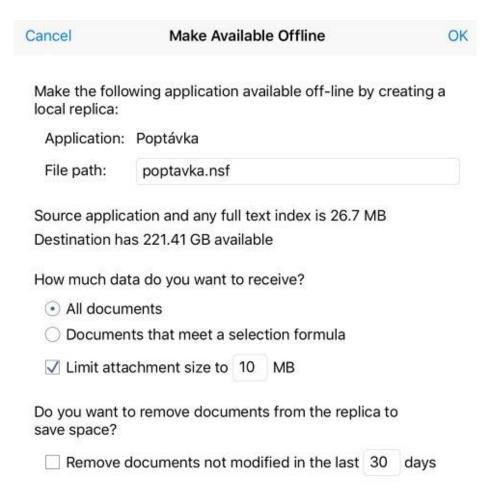

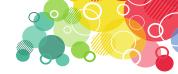

### **Using DMA - Replications**

 Replication can be found in the replication server as in the Notes client.

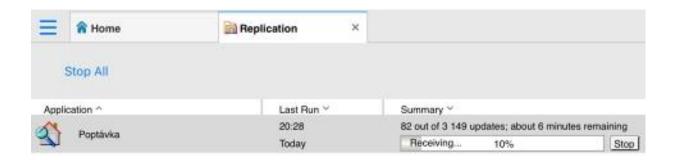

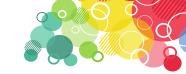

## **Using DMA - Workspace**

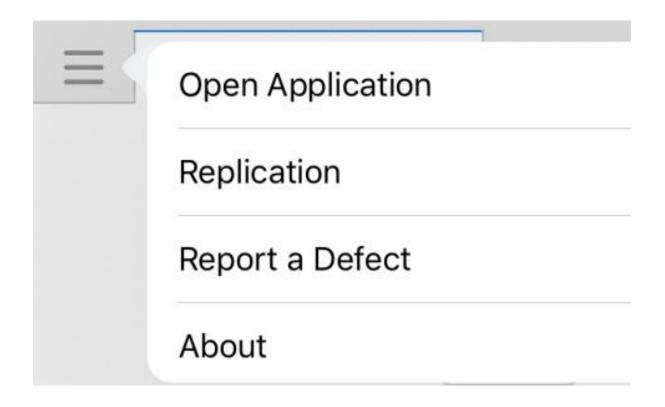

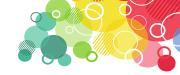

## Použití DMA - Workspace

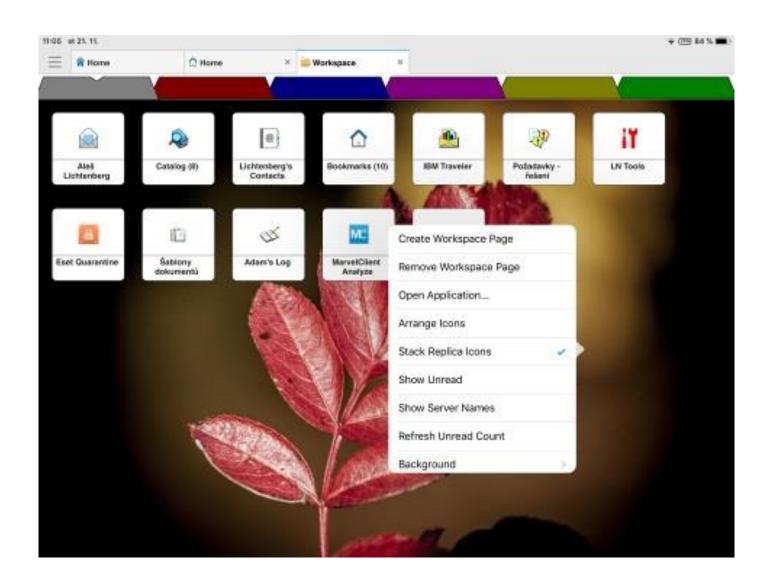

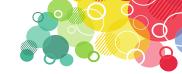

D O M I N O V 1 0

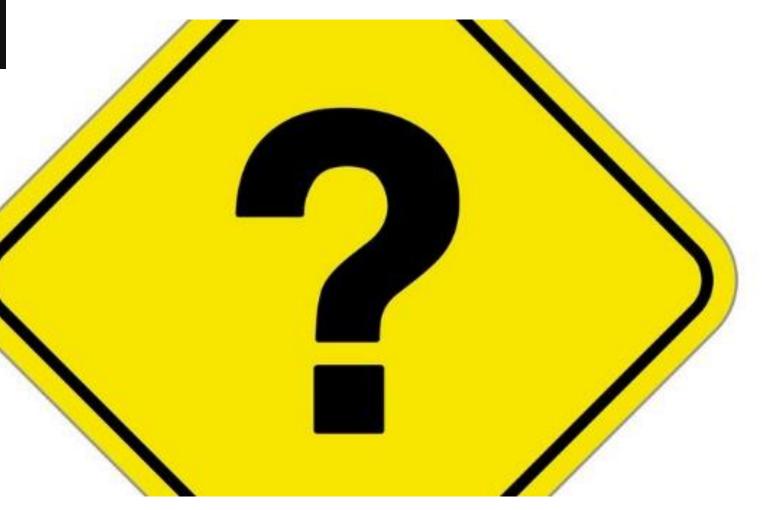